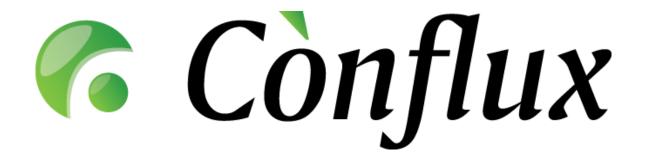

# **Conflux Professional**

**Technical Documentation** 

Installation Guide

CentOS 4, RHEL 4

### **Table of Contents**

| Recommended Hardware Setup        | 3 |
|-----------------------------------|---|
| Software Requirements             | 4 |
| Operating System                  |   |
| Software Components               | 4 |
| Installation                      | 6 |
| Basic requirements and notes      | 6 |
| Installing required base packages | 6 |
| Installing Conflux Professional   |   |
| Testing the new installation      |   |
| Upgrading                         | 9 |

# **Recommended Hardware Setup**

Conflux Professional typically requires a processor based on the Intel x86 or AMD64 architecture to run on. The optimal amount of hardware resources depends on the number of concurrent users actively using the software installation. In the table below are listed recommended hardware configurations for specific numbers of concurrent users.

| Concurrent users <sup>2</sup> | Processor        | RAM    | Disk setup                                       | LAN connectivity |
|-------------------------------|------------------|--------|--------------------------------------------------|------------------|
| 1 to 10                       | Opteron 148      | 512 MB | SATA, 2 drives<br>RAID-1                         | 100 Mb/s         |
| 11 to 25                      | Opteron 148      | 512 MB | SATA, 2 drives<br>RAID-1                         | 100 Mb/s         |
| 26 to 50                      | Opteron 170      | 1 GB   | SATA, 4 drives<br>RAID-10                        | 100 Mb/s         |
| 51 to 100                     | Opteron 170      | 1 GB   | SCSI/FC, 4 drives<br>RAID-10/RAID-5 <sup>3</sup> | 100 Mb/s         |
| 101 to 200                    | Dual Opteron 270 | 2 GB   | SCSI/FC, 4+ drives<br>RAID-10/RAID-5             | 1 Gb/s           |
| Above 200                     | Dual Opteron 270 | 4 GB   | SCSI/FC, 4+ drives<br>RAID-10/RAID-5             | 1 Gb/s           |

Tested and supported processor platforms are:

- Intel Pentium III, Pentium 4, Xeon
- AMD Opteron, Athlon64, Athlon64 X2, Athlon

<sup>&</sup>lt;sup>1</sup> The configurations listed are the recommendations for optimal use. The minimum hardware requirements are significantly lower – Conflux can also operate on a PIII based server with 256 MB RAM.

<sup>&</sup>lt;sup>2</sup> Concurrent users does not equal the number of users enabled on the system. In fact the actual number of users on the system can be significantly higher than the number of concurrent users.

<sup>&</sup>lt;sup>3</sup> When using RAID-5, use quality hardware RAID controllers to avoid performance loss

### **Software Requirements**

### **Operating System**

Conflux Professional is designed to run on Linux (or \*NIX in general) and Windows platforms on an x86-compatible architecture. In general, all Unix-like operating systems that support Apache2, Python and PostgreSQL will most likely be suitable for running Conflux, but official support is only offered according to the table below.

| Operating system                      | x86 architecture | x86-64 architecture |
|---------------------------------------|------------------|---------------------|
| SUSE Linux <sup>4</sup>               | Yes              | Yes                 |
| Red Hat Linux <sup>5</sup>            | Yes              | No                  |
| Fedora Core <sup>6</sup>              | Yes              | Yes                 |
| Red Hat Enterprise Linux <sup>7</sup> | Yes              | Yes                 |
| Debian                                | Yes              | Untested            |
| Ubuntu <sup>8</sup>                   | Yes              | Untested            |
| Gentoo                                | Yes              | Untested            |
| Mandriva <sup>9</sup>                 | Yes              | Untested            |
| FreeBSD                               | Yes              | Untested            |
| Solaris <sup>10</sup>                 | Yes              | Untested            |

### Software Components

The following software components, which are not included in the Conflux Professional software package, are required for running Conflux Professional:

Apache web server

Version: 2.0.x

Alternate source: <a href="http://httpd.apache.org/">http://httpd.apache.org/</a>

Notes: under Linux, FreeBSD and Solaris, Conflux requires the Apache2 server to run in "prefork" more. Any other run modes (including "worker") are not supported.

Python programming language

Version: 2.3.x or 2.4.x

Alternate source: http://www.python.org/

 Python Imaging Library Version: 1.1.4 or above

Alternate source: http://www.pythonware.com/products/pil/

mod\_python, the Apache2-Python integration module
 Version: 3.0 or later (3.2 recommended on Linux, FreeBSD and Solaris)

Alternate source: <a href="http://www.modpython.org/">http://www.modpython.org/</a>mxDateTime extensions for Python

Version: 2.0.4 or later

Alternate source: http://www.egenix.com/files/python/mxDateTime.html

PostgreSQL database engine

Version: 7.3.x or above (8.0 or above recommended)

Alternate source: <a href="http://www.postgresgl.org/">http://www.postgresgl.org/</a>

Notes: support for v7.3 will be removed in Conflux Professional v1.6.

<sup>&</sup>lt;sup>4</sup> Versions 9.0 to 10.0

<sup>&</sup>lt;sup>5</sup> Version 9

<sup>&</sup>lt;sup>6</sup> Versions 1 to 4 with **SELinux turned off** 

<sup>&</sup>lt;sup>7</sup> Versions 3 to 4 with **SELinux turned off** 

<sup>&</sup>lt;sup>8</sup> Version 5.10

<sup>&</sup>lt;sup>9</sup> Version 2006

<sup>10</sup> Version 10

psycopg Python database adapter for PostgreSQL
 Version: 1.1.16 or later (do not mistakenly confuse with psycopg2)
 Alternate source: <a href="http://www.initd.org/software/initd/psycopg/">http://www.initd.org/software/initd/psycopg/</a>

wvWare toolset (for indexing MS Word documents)

Version: 1.0.3 or later

Alternate source: <a href="http://sourceforge.net/projects/wvware/">http://sourceforge.net/projects/wvware/</a>

xpdf (for indexing Adobe PDF documents)

Version: 2 or later

Alternate source: <a href="http://www.foolabs.com/xpdf/">http://www.foolabs.com/xpdf/</a>

#### Installation

### Basic requirements and notes

This installation guide assumes that you are installing Conflux Professional on a clean, up-to-date installation of Centos 4 or RHEL 4. If your server is not a clean installation, certain packages that this guide requires you to install may already exist. Such a situation should not affect the installation or operation of the Conflux software. However, if you do run into difficulties with the installation procedure, please contact Inversion Software's support team for assistance.

The installation procedure will install Conflux as a non-SSL-enabled service. If you wish to configure Conflux to use the encrypted SSL communications, please contact your system administrator for the guidelines or help. Due to many possible variations of SSL-enabled server configurations we feel that offering general instructions in this document for this would not be efficient.

### Installing required base packages

The following RPM packages are required for a successful installation of Conflux professional:

- postgresql
- postgresql-server
- httpd
- mod\_python
- PyXML
- xpdf
- mx
- postgresql-contrib

For compiling required components, please also install:

- gcc
- make
- postgresql-devel
- python-devel
- libjpeg-devel
- zlib-devel

Please note that installing these packages will install multiple dependency packages as well. This is the expected behavior and there is no need to be alarmed.

Command line for installing base packages:

```
yum install postgresql postgresql-server httpd mod_python PyXML xpdf mx \
postgresql-contrib
yum install gcc make postgresql-devel python-devel libjpeg-devel zlib-devel
```

# Installing Conflux Professional

Step 1: Download, compile and install the psycopg database adapter

```
wget http://initd.org/pub/software/psycopg/psycopg-1.1.21.tar.gz
tar -zxf psycopg-1.1.21.tar.gz
cd psycopg-1.1.21
./confi gure --with-postgres-includes=/usr/include/pgsql/server/
make
make install
cd ..
rm -rf psycopg*
```

```
Step 2: Download, compile and install the PIL image library
```

```
wget http://effbot.org/downloads/Imaging-1.1.5.tar.gz
tar -zxf Imaging-1.1.5.tar.gz
```

```
cd Imaging-1.1.5
 python setup. py build python setup. py install
 rm -rf Imaging*
 Step 3: Download the latest Conflux Professional release from our website. For
 this document, we will use v1.4.3 as an example
 cd /tmp/
wget http://files.conflux.ee/pro/1.4.3/x86_py24/confluxpro_crm_1.4.3.tar.gz
  Step 4: Unpack the software
 tar -zxf confluxpro_crm_1.4.3.tar.gz
tar -zxf confluxpro_files.tar.gz
  Step 5: Install the files
 mv lib/conflux/ /var/lib/
 mv www/html/conflux//var/www/html/
  Step 6: Clean up the installation package temporary files
rm -rf lib/ www/ confluxpro_files.tar.gz confluxpro_crm_1.4.3.tar.gz
  Step 7: Set up file permissions
 chown root: root -R /var/www/html/conflux/ /var/lib/conflux/
chmod 755 -R /var/www/html/conflux/ /var/lib/conflux/
chown apache: apache -R /var/lib/conflux/DOCROOT/ \
    /var/lib/conflux/BACKUP/ /var/lib/conflux/DOCBACKUP/ /var/lib/conflux/tmp/
  Step 8: Load the database schema
 /etc/init.d/postgresql start (if Postgresql has never been started before)
 createuser -U postgres --pwprompt --encrypted --no-adduser --no-createdb conflux createdb -U postgres --owner=conflux --encoding=UNICODE confluxpro psql confluxpro postgres < /var/lib/conflux/conflux_pro.init.sql
 exi t
  Step 9: Configure PostgreSQL to allow password-authenticated access
nano /var/lib/pgsql/data/pg_hba.conf
     Before the following row...
Local
                                                                     ident sameuser
        insert the following as the first row:
                                                                           md5
local confluxpro conflux
     Save the file and exit the editor (ctrl-x).
     Restart the PostgreSQL server
/etc/init.d/postgresql restart
  Step 10: Configure Conflux database connection parameters
 cd /var/lib/conflux/lib/
 nano _ConfUser.py
 Change the DB_PASS value to the password you used in step 6 to create the
 "conflux" user, then save the file and exit the editor (ctrl-x).
  Step 11: Update the database schema to the latest version
python conflux_updater.pv
  Step 12: Configure the background daemon and services
 chkconfig postgresql on chkconfig httpd on chmod +x /var/lib/conflux/daemon/confluxd cp /var/lib/conflux/daemon/confluxd /etc/init.d/
 chkconfig --add confluxd
/etc/init.d/confluxd start
 Step 13: Configure the Apache web server. Create a new file called
  /etc/apache2/conf.d/conflux
nano /etc/httpd/conf. d/confl ux. con
    and insert the following contents:
 and insert the following contents:

    DirectoryIndex index.py index.html
  </Di rectory>
    Save the file and exit the editor (ctrl-x).
Restart the Apache2 web server /etc/init.d/httpd restart
```

**NB!** If your qualified host name is not valid (output of "hostname -f"), please set the ServerName variable in /etc/httpd/conf/httpd.conf or the hostname to the

correct value and restart the Apache2 web server. If this is not done, Conflux pages that redirect users to new pages after performing some action (for example adding a new folder) will work incorrectly and redirect the users to a non-valid URL.

## Testing the new installation

You can now log into Conflux at http://yourserver.com/conflux/ Administrator username is superuser Administrator default password is conflux

**NB!** To avoid any security risks please change the password immediately after you log in.

# **Upgrading**

To update Conflux Professional 1.3 or later, download the appropriate upgrade packages from the Conflux website and follow the instructions included. To get support on issues related to upgrading, please contact Inversion Software OÜ with your support contract number and the version info for the existing and new Conflux versions. If you do not have a support contract, do not be afraid to contact anyway, however in such cases we cannot guarantee optimum response times.